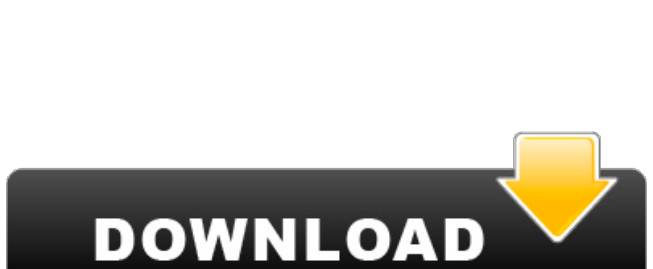

**AutoCAD**

**AutoCAD Crack + Keygen Full Version PC/Windows [2022-Latest]**

Drawing a Feature Source: Autodesk This article will teach you how to draw a feature in AutoCAD. Tutorial References More AutoCAD Tutorials: Step 1: Open the Model Before you start drawing, make sure the model is open. Click on "Model" in the menu bar. If it's

not already open, you may need to "Open Model". Step 2: Start Drawing If you're using a model that was just made, you'll probably want to draw the first thing you see. If you're working on a model that you have created before, you can choose from a selection of objects in the "Model" menu. Tip: Before you start drawing, you may want to use the Preferences… feature to specify your preferences for how the drawing screen will look. Tip: To quickly access the drawing

window, click on the "D" logo at the

top left of the menu bar or press the "D" key on your keyboard. You'll need to use the default drawing screen layout unless you have changed it (see below). Click on "D" to activate the drawing screen. Step 3: Drawing a Rectangle You'll want to start by drawing a rectangle. Click on the "Rectangle" tool, which looks like a square with a rectangle in the center. You'll notice that the square is actually a rectangle. Once you're done drawing the rectangle, use the "Rectangle/Length" and

"Rectangle/Width" tools to draw the sides of the rectangle. By default, AutoCAD will center the rectangle in the drawing area. Click on the little arrow in the lower left corner of the rectangle to switch the center of the rectangle to the cursor. Step 4: Draw Horizontal and Vertical Lines Now that you've drawn a rectangle, it's time to draw some lines. Click on the "Line" tool. The first tool in the "Line" toolbox is the "Horizontal Line" tool, which is indicated by an H on the toolbox. The next tool is the "Vertical Line"

#### tool, which

**AutoCAD License Keygen**

AutoCAD 2004 introduced extended Autodesk Exchange Apps, including one for EDA including CadEdit, CadShare and Alignment Solutions. These apps were superseded by the Autodesk Exchange and AutoCAD 2009 introduced New Exchange Apps. OpenDRIVE is a graphical program for describing manufacturing systems in AutoCAD. There is also AutoCAD extension based on

OpenDRIVE CAD. Other features are: Full-fledged 3D modeling: 3D tools are included in AutoCAD. Basic animation tools: the user may animate in 3D using keyframes. Curves and splines: A new feature in AutoCAD that allows for creating parametric curves. BIML (Bisected, Isolated, and Mutually exclusive mode) is a mode in AutoCAD which allows for the division of objects. Features of AutoCAD 2012 Objects can be grouped into entities, which are in turn related to features, such as

gridded layouts. Property information can be stored in database files in an application programming interface (API) format. Drawings can be created and managed with 3D objects as well as text. The drawing process itself is managed in a series of user interfaces, which can be used to handle each of the steps of the process. A common GIS database can be used to share and store drawings and their properties with other applications. Multilingual support. Features of AutoCAD

2017 Version 17 supports the Linux OS in addition to OS Windows. The new Drawing & Annotation Creation capabilities enable users to easily turn 2D drawings into annotative drawings, which may be embedded in other documents. Object Data Management allows users to define and store the tags, properties and other metadata of all objects in a drawing. Vector clip art, shapes, and symbols can be used in a variety of ways to create unique objects, visual aids, and visual effects. Quick Magnify – allows the

user to zoom the view of the display area at one or more locations on the screen simultaneously, and to select multiple zoom-in locations. Fusion technology AutoCAD 2010 was the first release of AutoCAD to use the Fusion Technology introduced in AutoCAD 2008. A PDF add-in for AutoCAD is provided with the product. The PDF add-in can be used for adding technical drawings directly from PDF files into an AutoCAD file. Any imported PDF file or a a1d647c40b

# "C:\Program Files\Autodesk\AutoCAD 2010\acad.exe" Start Autocad and select acad2010.exe keygen. Then follow these steps: Insert a label or view your label from the FILE menu. From the ribbon, select VIEW from the button bar, which will enable the ribbon. Click on VIEW and place the cursor over the center axis. Click on OPTION, which will show the OPTION menu. Select the MARKING

button. Select the left or right select button to select a point type, such as a circle or a square. Click on VIEW from the ribbon, which will enable the ribbon. Click on OPTION again and select the LINE button from the toolbar. Select the LINE type that you want to draw, then click OK. Click on the HOME tab, which will place the cursor at the start point. Select the LINE button from the ribbon and click on the PLANE button to draw a plane. Click on VIEW from the ribbon, which will enable the ribbon. Click on

OPTION again and select the CALCULATE button from the toolbar. Select a line type that you want to calculate, such as a circle. Click on the HOME tab and place the cursor over the axis point that you want to use as a reference point. Click on the PLANE button and place the cursor over the plane. Select the LINE button from the ribbon and click on the CALCULATE button. Place the cursor over the reference point and click on the LINE button. Use the Line tool to draw a line from the

reference point to the end of the plane. Click on the HOME tab and place the cursor over the other axis point. Click on the PLANE button and place the cursor over the plane. Select the LINE button from the ribbon and click on the CALCULATE button. Select the LINE type that you want to calculate, such as a circle. Click on the HOME tab and place the cursor over the reference point. Click on the PLANE button and place the cursor over the reference point. Select the LINE button from the

## ribbon and click on the CALCULATE button. Select the LINE type that you want to calculate, such as a circle. Click on the HOME

**What's New in the?**

Rapidly send and incorporate feedback into your designs. Import feedback from printed paper or PDFs and add changes to your drawings automatically, without additional drawing steps. (video: 1:15 min.) Markups: Markups are symbols you can use to

communicate information about your designs. You can use either printed paper or PDFs to send markup annotations to your colleagues. (video: 1:28 min.) Markups are symbols you can use to communicate information about your designs. You can use either printed paper or PDFs to send markup annotations to your colleagues. (video: 1:28 min.) Pencil Construction Tools: Draw your designs in the following supported ways: using a surface object, which lets you place objects on paper;

using a fill object, which lets you create objects and fill the space; or using the existing CAD objects. (video: 1:35 min.) Draw your designs in the following supported ways: using a surface object, which lets you place objects on paper; using a fill object, which lets you create objects and fill the space; or using the existing CAD objects. (video: 1:35 min.) Move tool improvements: Drag and drop new entities onto an existing drawing to make them part of the drawing. Drag and drop new entities onto an

existing drawing to make them part of the drawing. Draw improved straight lines. Draw improved straight lines. Find commands: Find objects by any attribute, rather than by geometry. (video: 1:15 min.) Find objects by any attribute, rather than by geometry. (video: 1:15 min.) Quick search: Use the Quick Search to search for objects by attributes. Use the Quick Search to search for objects by attributes. Update your work from anywhere: Control your Mac or Windows PC from a mobile device. Control your

Mac or Windows PC from a mobile device. Review and annotate drawings: Create and review annotations with  $Adobe@$  Flash $@$ Creative Suite®. Create and review annotations with Adobe® Flash® Creative Suite®. Advanced CAD tools for fabrication engineers: Use advanced features to find flaws or assembly areas, such as local surface quality analysis, planar surface measurement, and local surface angle measurement. (video: 1:30 min.) Use advanced features to find flaws or assembly areas, such

## as local surface quality analysis, planar surface

32 bit Windows operating systems (32 bit) 64 bit Windows operating systems (64 bit) Mac OS X For Windows users we can only recommend the free version of the game, for Mac users we recommend to use the Pro version. This version is compatible with: Windows 8 and later, 10 and later, 8 and later, 7 and later, Vista and later, XP and later Minimum configuration (lowest possible requirements) Operating system: Windows XP/Windows

#### Vista/Windows 7 Windows XP/Windows Vista/Windows 7